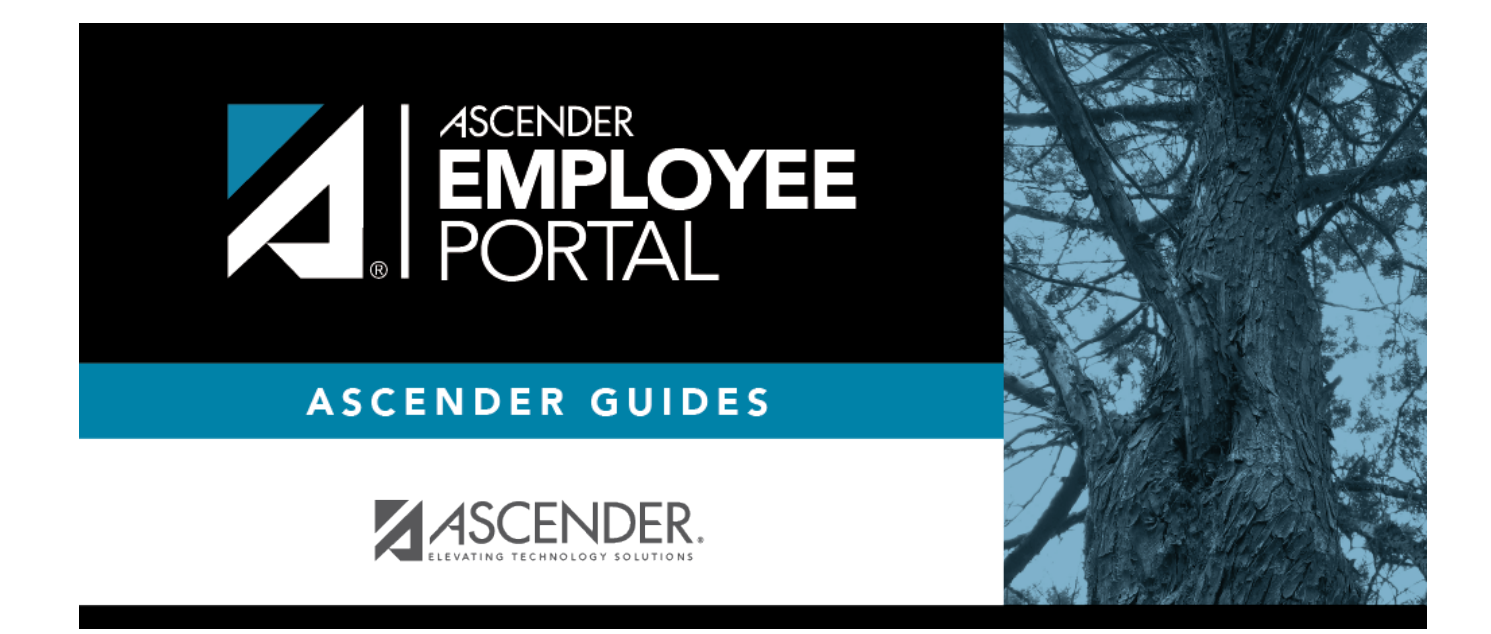

# **Inicio de sesión**

## **Table of Contents**

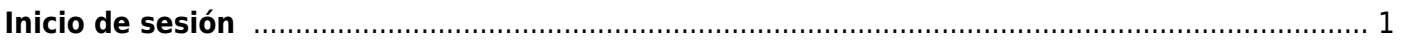

# <span id="page-4-0"></span>**Inicio de sesión**

Bienvenido a ASCENDER EmployeePortal. Este sitio le brinda acceso a varias funciones de consulta y mantenimiento de datos para empleados.

EmployeePortal le permite ver la información sobre sus remuneraciones actuales y pasadas, incluyendo la información en lo que va del año, deducciones, ganancias, permisos restantes, información de su W-2 e información de su 1095. Puede ver información de hasta 18 meses de recibos de pago; los permisos obtenidos en lo que va del año, los permisos usados y los permisos restantes (incluyendo los permisos aún no procesados que se han capturado para nóminas futuras).

Además, puede crear, modificar, borrar y enviar solicitudes de permiso. EmployeePortal también cuenta con páginas de autoservicio para mantenimiento, en la que puede visualizar y hacer cambios a su información demográfica y de nómina, como cambios de dirección, situación de retención y exención, y configuración de depósito directo. Algunos cambios pueden requerir de aprobación o documentación adicional, misma que es determinada por su LEA.

Su agencia educativa local (LEA, por sus siglas en inglés) determina el nivel de acceso que usted tiene en EmployeePortal. Esto les permite ocultar ciertas páginas, y ciertos campos en una página. Si tiene preguntas sobre su nivel de acceso, consulte a su administrador de EmployeePortal.

Para obtener acceso al ASCENDER EmployeePortal, debe iniciar sesión.

• Si es un nuevo usuario y no tiene cuenta de ASCENDER EmployeePortal, debe crear su cuenta.

#### **Iniciar sesión en ASCENDER EmployeePortal:**

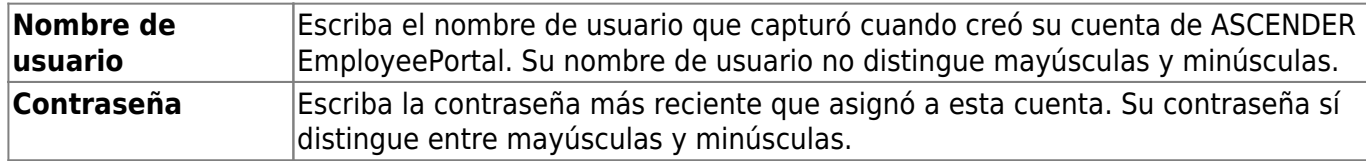

❏ Haga clic en **Iniciar sesión**. Aparecerá la página de inicio de EmployeePortal.

**¡ADVERTENCIA!** Si intenta iniciar sesión tres veces sin tener éxito (por combinaciones inválidas de nombre de usuario y contraseña), el sistema bloqueará su cuenta por 5 minutos. Intente volver a iniciar sesión después de 5 minutos.

### **Crear una cuenta de ASCENDER EmployeePortal:**

Click **New User** to go to the [New User](https://help.ascendertx.com/employeeportal/doku.php/newuser) page. Follow the instructions for creating an ASCENDER EmployeePortal account. Haga clic en **Usuario nuevo** para ir a la página de [Usuario nuevo.](https://help.ascendertx.com/employeeportal/doku.php/newuser) Siga las instrucciones para crear una cuenta de ASCENDER EmployeePortal.

### **Olvidé mi contraseña:**

Si ha olvidado su contraseña, puede restablecerla.

From the Login page, click the link below the login fields to go to the [Forgot Password](https://help.ascendertx.com/employeeportal/doku.php/forgotpassword) page. Follow the instructions for looking up your user name or resetting your password.

Desde la página de inicio de sesión, haga clic en el enlace debajo de los campos de inicio de sesión para ir a la página de [Restablecer contraseña.](https://help.ascendertx.com/employeeportal/doku.php/forgotpassword) Siga las instrucciones para buscar su nombre de usuario o restablecer su contraseña.

### **Cambiar contraseña:**

Si conoce su contraseña pero quiere cambiarla, puede hacerlo en cualquier momento.

Desde la página de Autoservicio de perfil de EmployeePortal, haga clic en su nombre, o haga clic **de la partida** en cualquier momento para mostrar la página de Autoservicio de perfil. Haga clic en **Cambiar contraseña** para ir a la página de [Cambiar contraseña](https://help.ascendertx.com/employeeportal/doku.php/changepassword). Siga las instrucciones para cambiar su contraseña. Follow the instructions for changing your password.

### **Cambiar idioma:**

Por defecto, ASCENDER EmployeePortal aparece en inglés. Para acceder a EmployeePortal en español, seleccione Español en la lista desplegable en la esquina superior derecha. El lenguaje seleccionado se usará durante toda la sesión.

**USUARIOS DE DISPOSITIVOS MÓVILES**: En un dispositivo móvil, toque el menú en la esquina superior derecha para acceder al campo de idioma.

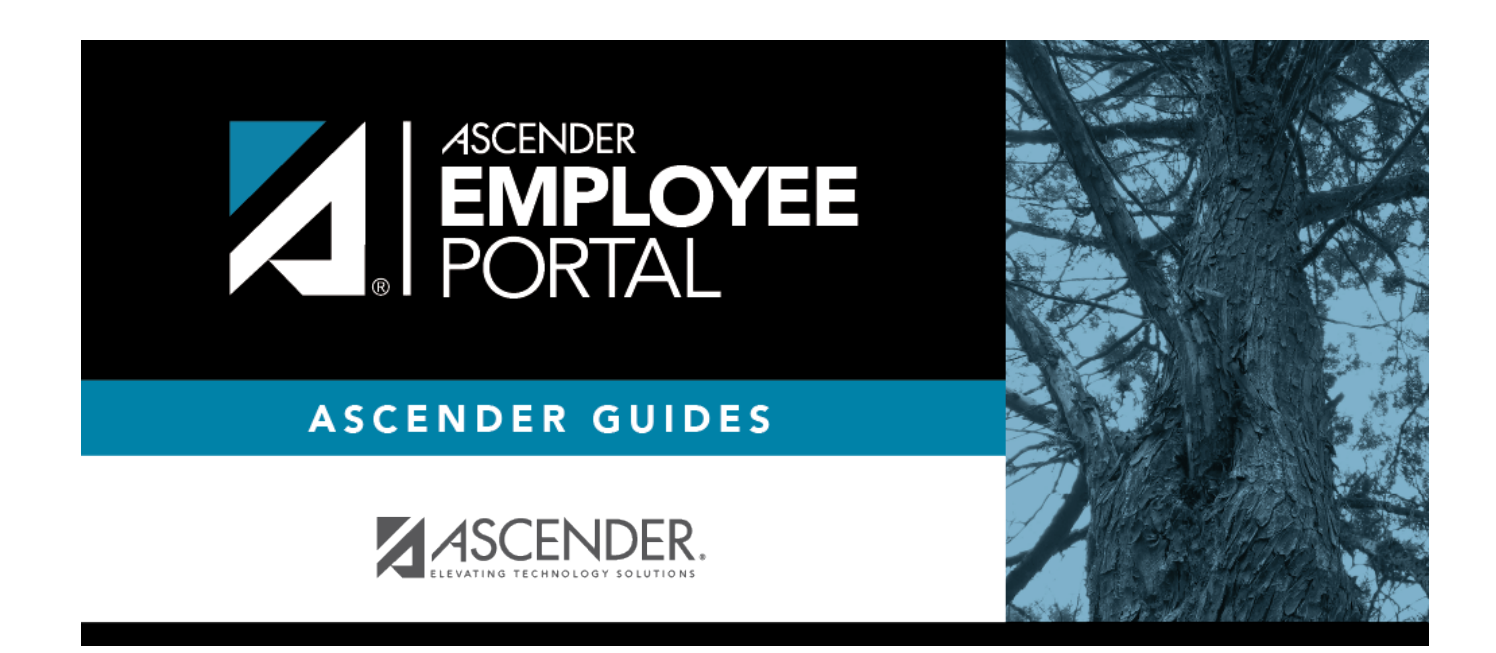

# **Back Cover**